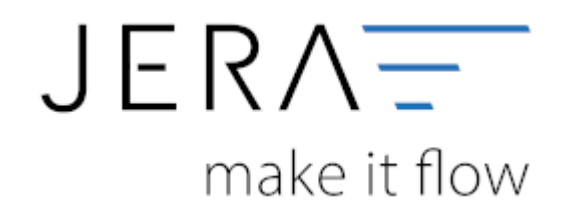

#### **Jera Software GmbH**

Reutener Straße 4 79279 Vörstetten

# **Inhaltsverzeichnis**

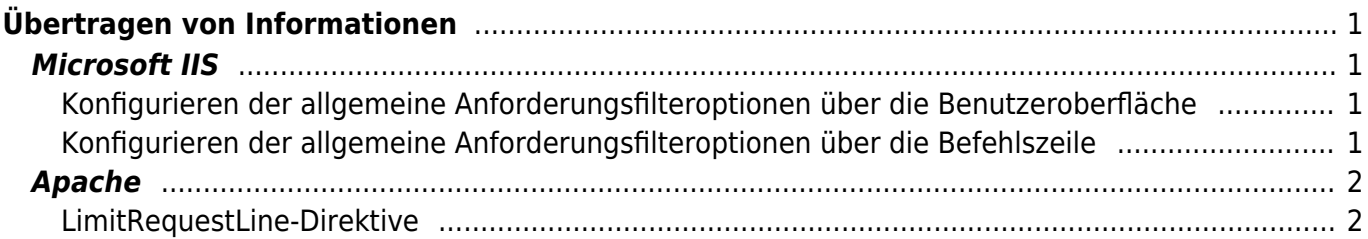

# <span id="page-2-0"></span>**Übertragen von Informationen**

Die Informationen der Winline werden als Parameter eienr URL übertragen. Hierzu müssen unter Umständen Einstellungen auf dem Web-Server angepasst werden.

Für den IIS sollten Sie die **requestlimits.maxurlEinheit** auf mindestens 20480 setzen. Für den Apache sollten Sie die **LimitRequestLine** auf mindestens 20480 setzen.

Die Größe ist abhängig von der Größe der Winline hinterlegen Artikeltexte.

Weitere Informationen zu den möglichen Web-Servern finden Sie unten.

# <span id="page-2-1"></span>**Microsoft IIS**

Zu den allgemeinen Einstellungen zählen Einstellungen wie die Folgenden:

- Die maximale Länge der URL.
- Die maximale Größe einer Abfragezeichenfolge.

## <span id="page-2-2"></span>**Konfigurieren der allgemeine Anforderungsfilteroptionen über die Benutzeroberfläche**

- Öffnen Sie IIS-Manager, und wählen Sie die Ebene aus, für die Sie Anforderungsfilter konfigurieren möchten.
- Doppelklicken Sie in Ansicht "Features" auf Anforderungsfilterung.
- Klicken Sie im Bereich Aktionen auf Featureeinstellungen bearbeiten.
- Bearbeiten Sie im Dialogfeld Einstellungen für die Anforderungsfilterung bearbeiten die gewünschten Einstellungen, und klicken Sie dann auf OK.

## <span id="page-2-3"></span>**Konfigurieren der allgemeine Anforderungsfilteroptionen über die Befehlszeile**

**Verwenden Sie die folgende Syntax, um einen Wert für die maximal zulässige Länge von Inhalten zu konfigurieren:**

appcmd set config /section:requestfiltering /requestlimits.maxallowedcontentlength: Einheit

**Die Variable requestlimits.maxallowedcontentlength Einheit gibt die maximale Länge von Inhalten an.**

Geben Sie z. B. Folgendes an der Eingabeaufforderung ein, und drücken Sie dann die EINGABETASTE, um 30000000 als maximale Länge von Inhalten anzugeben: appcmd set config /section:requestfiltering /requestlimits.maxallowedcontentlength:30000000

**Verwenden Sie die folgende Syntax, um einen Wert für die maximal zulässige Länge einer eingehenden URL zu konfigurieren:**

appcmd set config /section:requestfiltering /requestlimits.maxurl: Einheit

**Die Variable requestlimits.maxurlEinheit gibt die maximale Länge einer eingehenden URL an.**

Geben Sie z. B. Folgendes an der Eingabeaufforderung ein, und drücken Sie dann die

EINGABETASTE, um 4096 als maximale Länge einer eingehenden URL anzugeben: appcmd set config /section:requestfiltering /requestlimits.maxurl:4096

- **Verwenden Sie die folgende Syntax, um einen Wert für die maximal zulässige Länge einer eingehenden Abfragezeichenfolge zu konfigurieren:** appcmd set config /section:requestfiltering /requestlimits.maxquerystring: Einheit
- **Die Variable requestlimits.maxquertystring Einheit gibt die maximale Länge einer eingehenden Abfragezeichenfolge an.** Geben Sie z. B. Folgendes an der Eingabeaufforderung ein, und drücken Sie dann die EINGABETASTE, um 2048 als maximale Länge einer eingehenden Abfragezeichenfolge anzugeben:

appcmd set config /section:requestfiltering /requestlimits.maxquerystring:2048

**Verwenden Sie die folgende Syntax, um eine Größenbeschränkung für einen bestimmten HTTP-Header zu konfigurieren:**

appcmd set config /section:requestfiltering /+requestlimits.headerLimits.[header=' Zeichenfolge ',sizelimit=' Einheit ']

**Die Variable header Zeichenfolge gibt den Header an, für den diese Einschränkung gilt. Die Variable sizelimit Einheit gibt die maximale Größe dieses Headers an.** Geben Sie z. B. Folgendes an der Eingabeaufforderung ein, und drücken Sie dann die EINGABETASTE, um 20480 als maximale Größe für Header anzugeben, die einen Wert von IhreURL.de enthalten:

appcmd set config /section:requestfiltering

/+requestlimits.headerLimits.[header='IhreURL.de',sizelimit='20480']

## <span id="page-3-0"></span>**Apache**

### <span id="page-3-1"></span>**LimitRequestLine-Direktive**

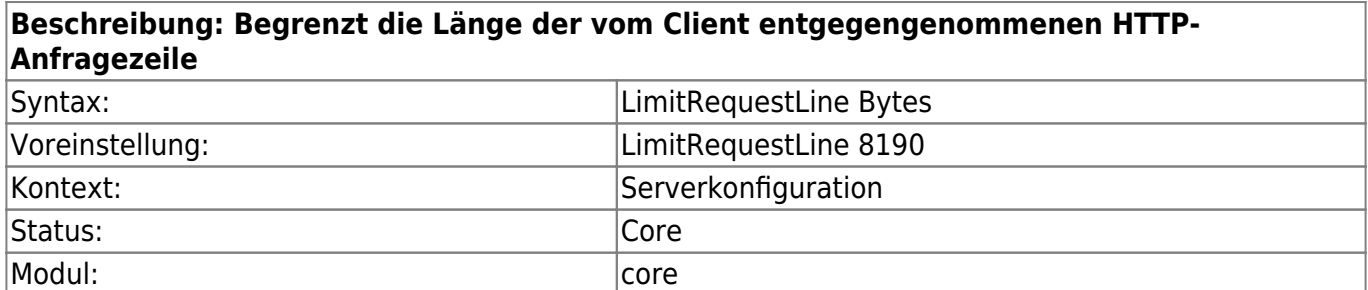

Die Direktive legt die Anzahl der Bytes fest, die in der HTTP-Anfragezeile erlaubt sind.

Die Direktive LimitRequestLine erlaubt es dem Serveradministrator, die maximale Größe der HTTP-Anfragezeile zu verringern oder erhöhen. Da die Anfragezeile aus der HTTP-Methode, der URI und der Protokollversion besteht, bedeutet die LimitRequestLine-Direktive eine Beschränkung der Länge der für eine Anfrage an den Server erlaubten Anfrage-URI. Für den Server muss der Wert groß genug sein, um jeden seiner Ressourcennamen vorzuhalten, einschließlich aller Informationen, die im Query-String einer GET-Anfrage übergeben werden können.

Die Direktive gibt dem Serveradministrator eine größere Kontrolle gegenüber abnormalem Verhalten von Clients, was bei der Vermeidung einiger Formen von Denial-of-Service-Attacken hilfreich sein kann.

Beispiel:

#### LimitRequestLine 20480

#### [Apache Webseite](http://httpd.apache.org/docs/2.2/mod/core.html#limitrequestline)

From:

<http://wiki.fibu-schnittstelle.de/> - **Dokumentation Fibu-Schnittstellen der Jera GmbH**

Permanent link:  $\pmb{\times}$ **<http://wiki.fibu-schnittstelle.de/doku.php?id=common:urlparameterlength&rev=1485420141>**

Last update: **2017/01/26 09:42**